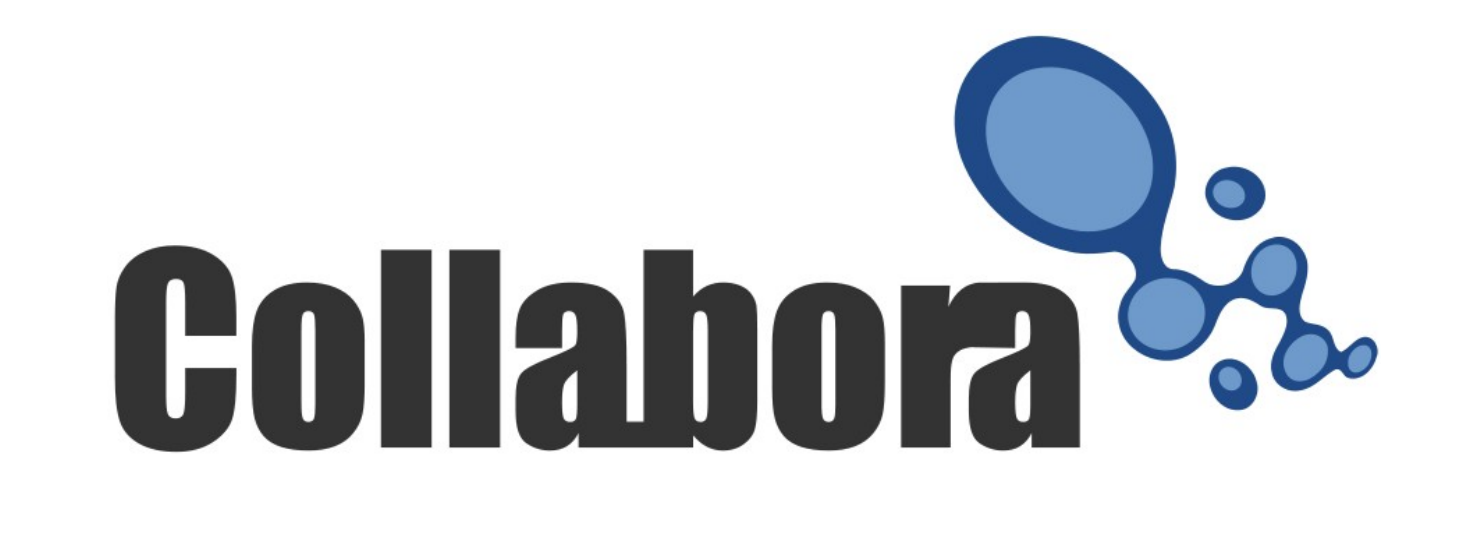

### Central Configuration Management of LibreOffice

Andras Timar 2014-02-01 FOSDEM

### LibreOffice Configuration

- Quick overview...
	- I do not want to repeat what is already known
	- Florian Effenberger Deploying OpenOffice.org, Installation and Confguration in a

Corporate Network

[http://www.linux-kongress.org/2010/slides/ooo\\_netzwerk-effenberger.pdf](http://www.linux-kongress.org/2010/slides/ooo_netzwerk-effenberger.pdf)

### – Thorsten Behrens

LibreOffice configuration management, tools, approaches & best practices

[http://www.linuxtag.org/2012/fileadmin/www.linuxtag.org/slides/Thorsten%20Behrens%20-%20Lib](http://www.linuxtag.org/2012/fileadmin/www.linuxtag.org/slides/Thorsten%20Behrens%20-%20LibreOffice%20configuration%20management%20-%20Tools_%20approaches%20and%20best%20practices.p331.pdf) [reOffice%20configuration%20management%20-%20Tools\\_%20approaches%20and%20best%20practices.p3](http://www.linuxtag.org/2012/fileadmin/www.linuxtag.org/slides/Thorsten%20Behrens%20-%20LibreOffice%20configuration%20management%20-%20Tools_%20approaches%20and%20best%20practices.p331.pdf) [31.pdf](http://www.linuxtag.org/2012/fileadmin/www.linuxtag.org/slides/Thorsten%20Behrens%20-%20LibreOffice%20configuration%20management%20-%20Tools_%20approaches%20and%20best%20practices.p331.pdf)

## LibreOffice configuration

- Layered configuration data, typically 3 layers
	- Hardwired
	- Administrative
	- User
- Highest layer "wins"
- Possible to lock settings in a lower layer
- $\cdot$  ~20000 settings

## Configuration backends

- XML files
- System dependent backends
	- Locale
	- Internet proxy
	- Security settings
- NEW! Windows Registry
	- A new layer on Windows (defined in fundamental.ini)
	- LibreOffice from Collabora 4.1
	- Other flavours of LibreOffice, from 4.2

### What to set centrally?

- Disable features
- Set paths (e.g. templates)
- Lock down security settings
- Set company name in user data
- Force UI language and locale
- Set default fonts
- Etc.

## How to find the keys?

- Expert Config page in LibreOffice 4.2
- Change a setting on UI, find the difference in registrymodifications.xcu before/after the change
- Use existing documentation and/or read source code
- Some important settings have been collected already (not yet published).

### Scenario 1 – Windows

- Windows Server AD
	- Tested with Windows Server 2008 R2
- Desktops/laptops are domain members
	- Windows XP, 2003, Vista, 2008, 7, 8, 8.1 …
- Central configuration management via GPOs
	- Currently machine-specific Group Policy is supported by LibreOffice

# Setting up a GPO

### • ADM file

POLICY "WarnCreatePDF" KEYNAME "Software\Policies\LibreOffice\org.openoffice.Office.Common\Security\Scriptin g\WarnCreatePDF" EXPLAIN "Specifies whether to warn when creating PDF documents with personal/hidden data." PART "Specifies whether to warn when creating PDF documents with personal/hidden data." TEXT END PART PART "Default value: Do not warn" TEXT END PART PART Value DROPDOWNLIST VALUENAME Value ITEMLIST NAME "Warn" VALUE "true" NAME "Do not warn" VALUE "false" END ITEMLIST END PART PART Final CHECKBOX VALUENAME Final END PART END POLICY

## Setting up a GPO

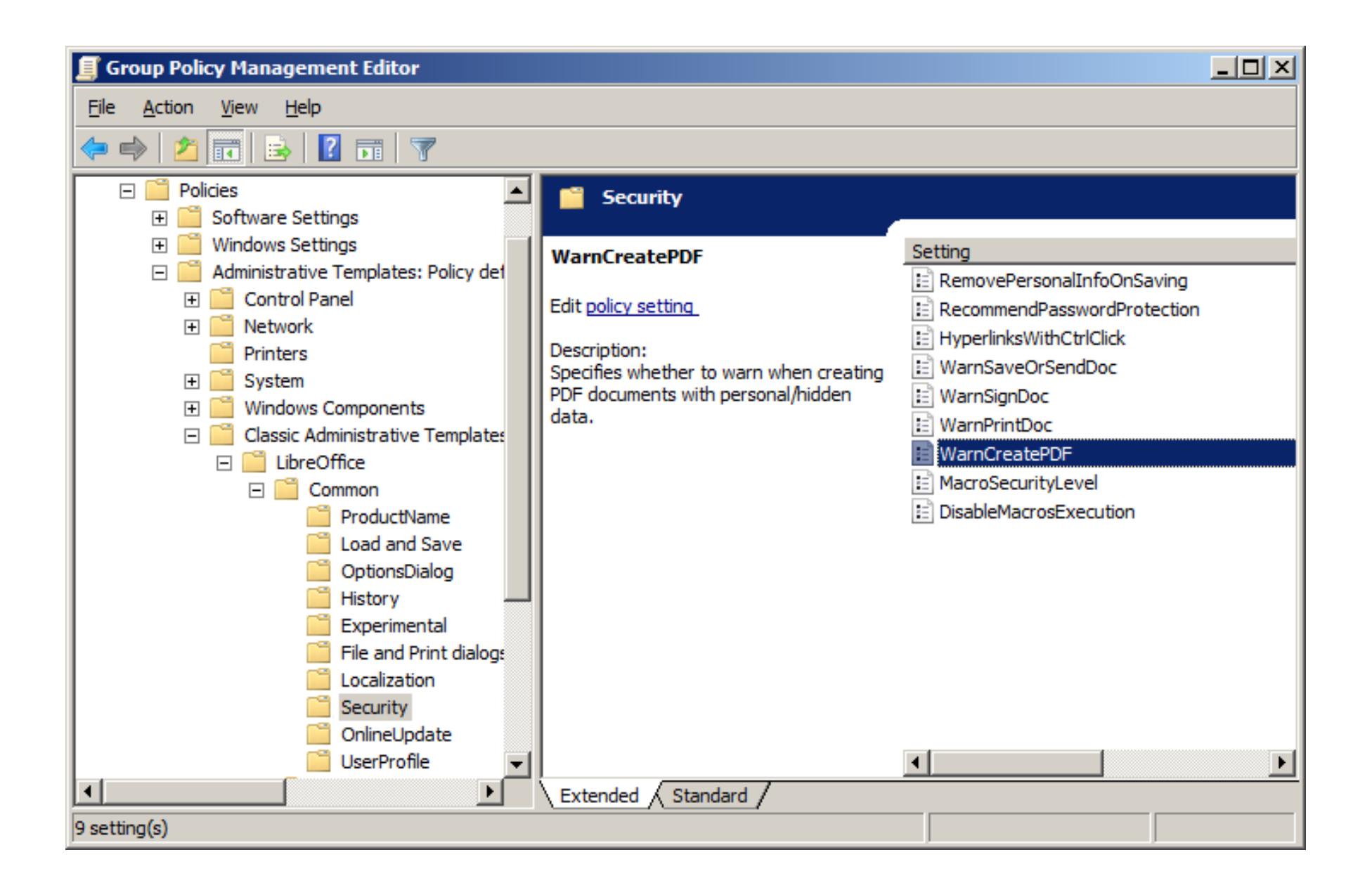

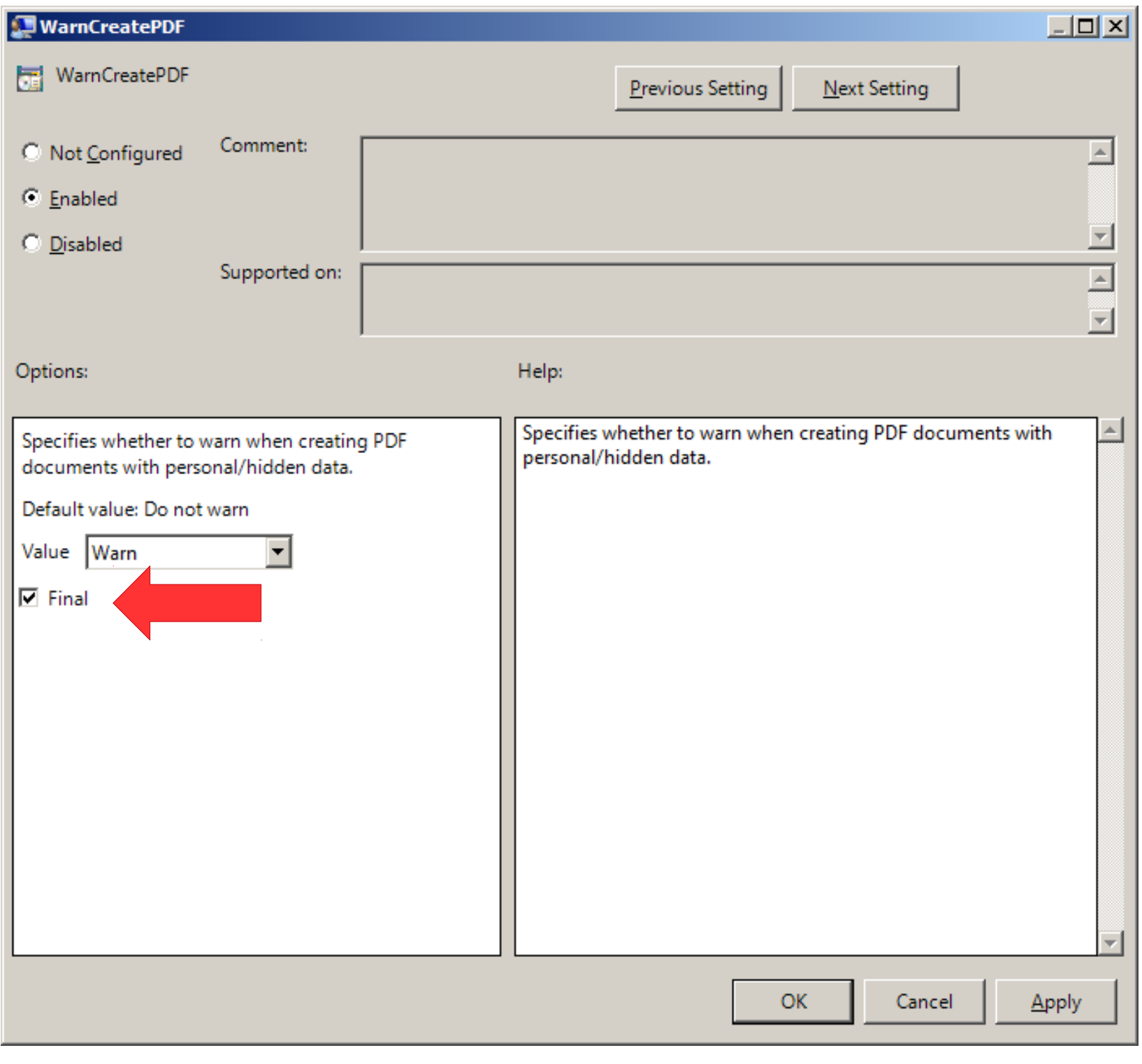

# Result (LibreOffice UI)

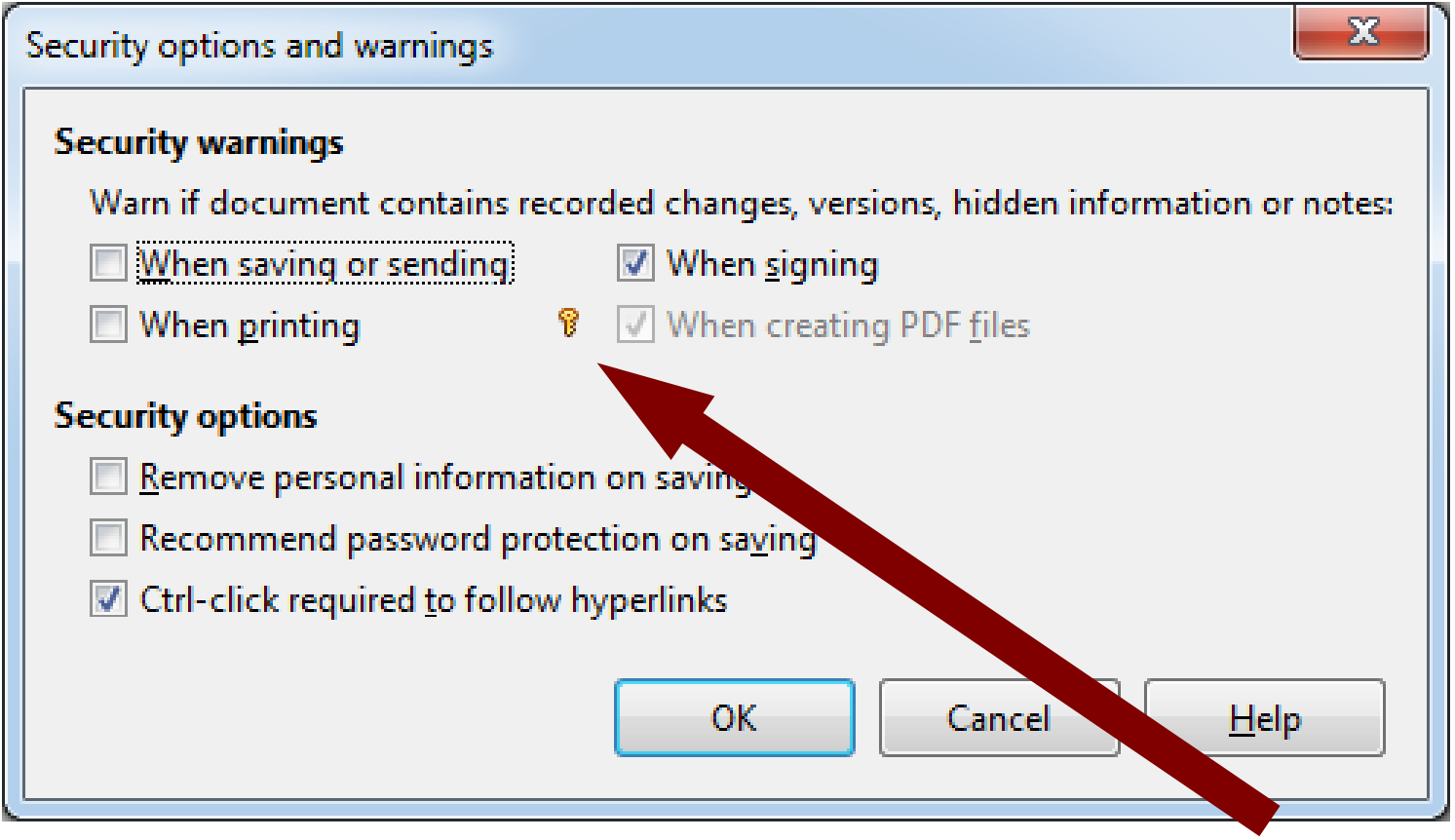

### **Set and Locked!**

### Scenario 2 – Linux/BSD

- Many PCs, laptops  $\rightarrow$  organized into host groups with uniform HW/SW setup
- Central authentication with Kerberos and LDAP
- /home mounted from NAS
- All configuration files come from packages
- Deploying configuration with the help of package manager

### New tool: Remote Root

- Free Software (AGPL/EUPL)
- Centralized management of server and desktop computers
- Suitable for all package-based Linux and BSD systems
	- Currently the supported systems are: Debian, Ubuntu, CentOS, Fedora, RHEL, OpenSUSE, SLED and SLES
- Agent-less operation (Perl, SSH)
- Web GUI, CLI
- [http://remoteroot.org](http://remoteroot.org/)

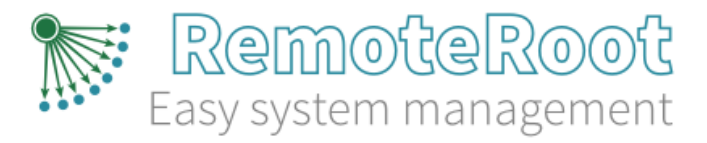

### **Host groups**

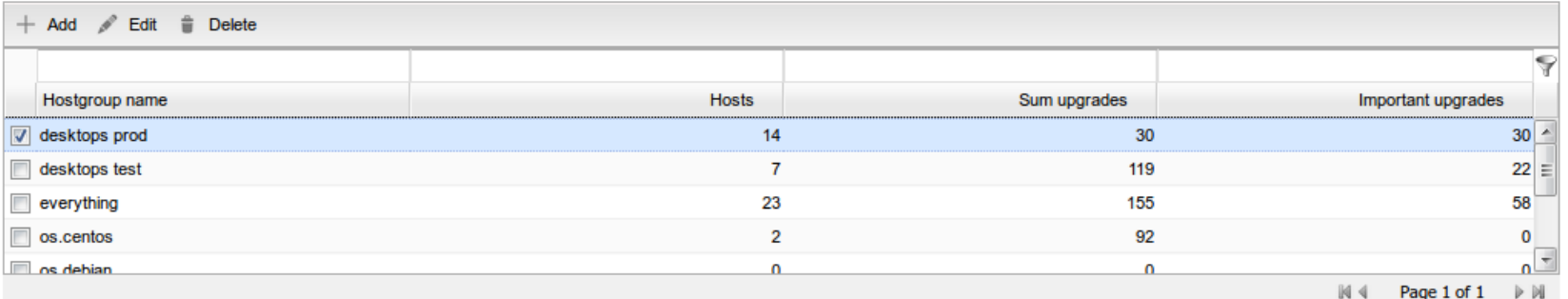

#### **Hosts**

+ Add :: View Host :: Show last snapshot / Edit in Delete

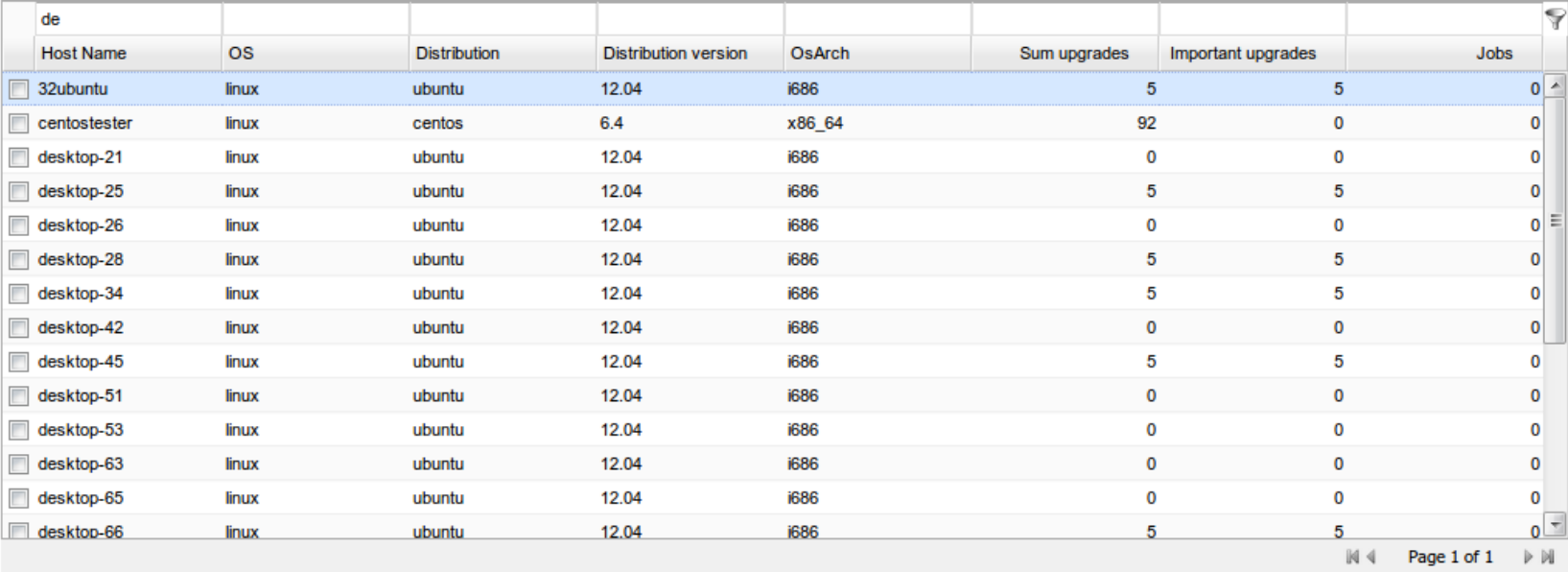

Expert mode

#### **Upgrade tasks**

Select target on the left, and choose one

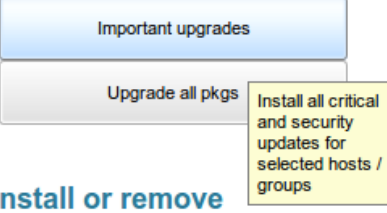

Select target on the left, and choose one

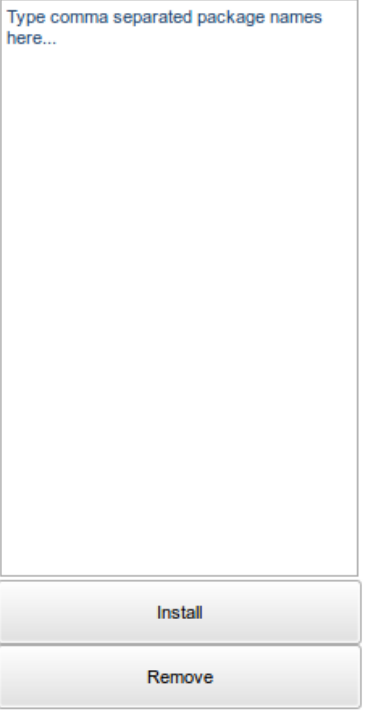

### Create packages

#### LibreOffice Central Configuration XML Editor

### File View Help

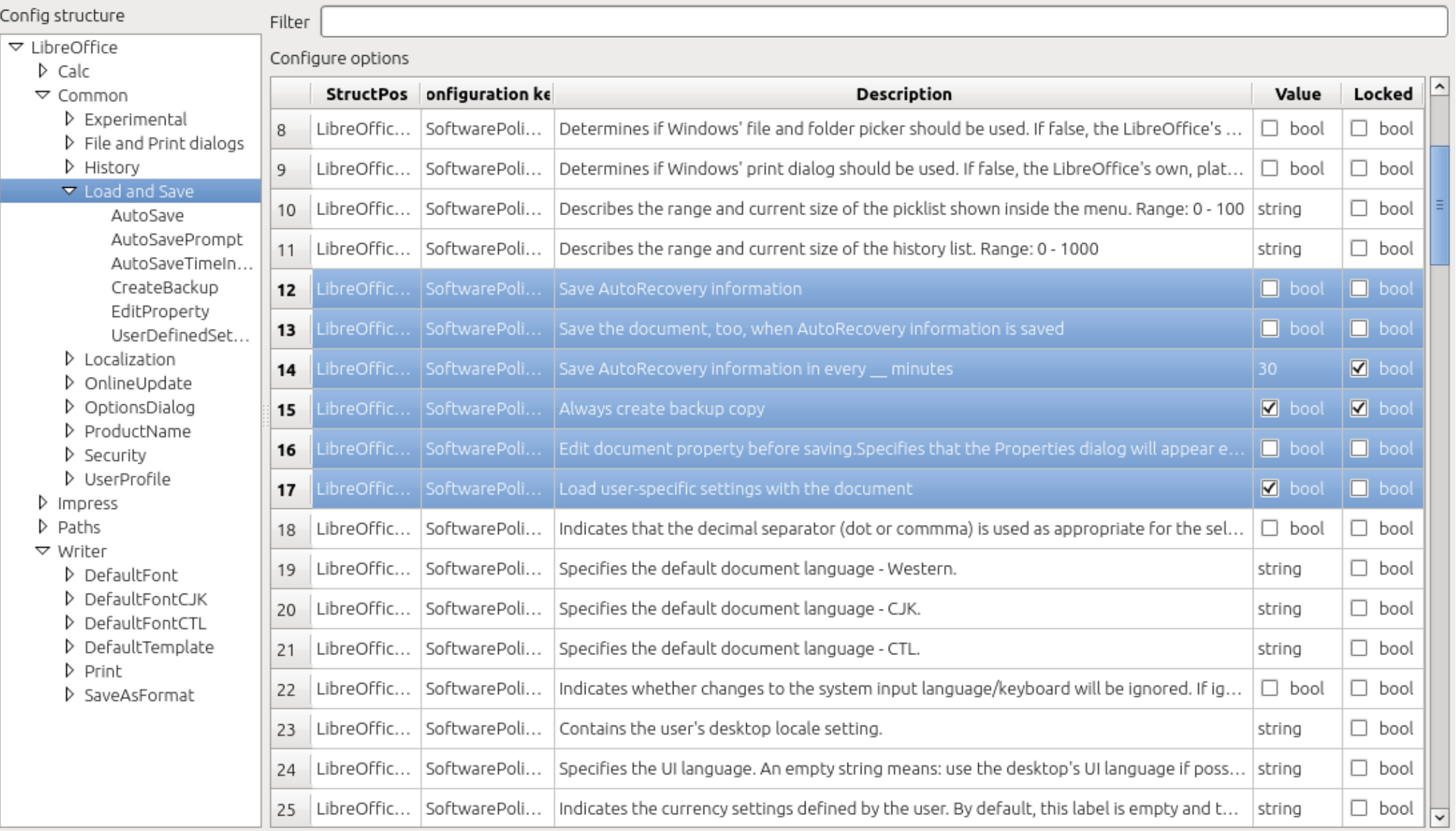

### Package Management

- LibreOffice Central Configuration XML Editor (Qt application)  $\rightarrow$  XML config file
- Shell scripts  $\rightarrow$  RPM, DEB, (OXT)
- Versioned packages, different packages for different host groups
- Deploy packages with Remote Root

# **Summary**

- What's new?
	- Windows registry backend
	- Tools
- Windows AD
	- Configuration with GPOs
- Linux
	- Create config packages with GUI editor
	- Deploy config packages with Remote Root